# Introduction to MS Dynamics NAV XI. (WHM)

Ing.J.Skorkovský,CSc.

MASARYK UNIVERSITY BRNO, Czech Republic
Faculty of economics and business administration
Department of corporate economy

#### Simplified Warehouse Management (WM)

- Use of location White-see setup next slides
- WM creates another types of entries than Item Ledger Entries, Reservation Entries or Value Entries – Warehouse Entries
- Causes of these entries are another stock operations :
  - Receipt
  - Put-away
  - Pick
  - Shipment

#### Warehouse workflow

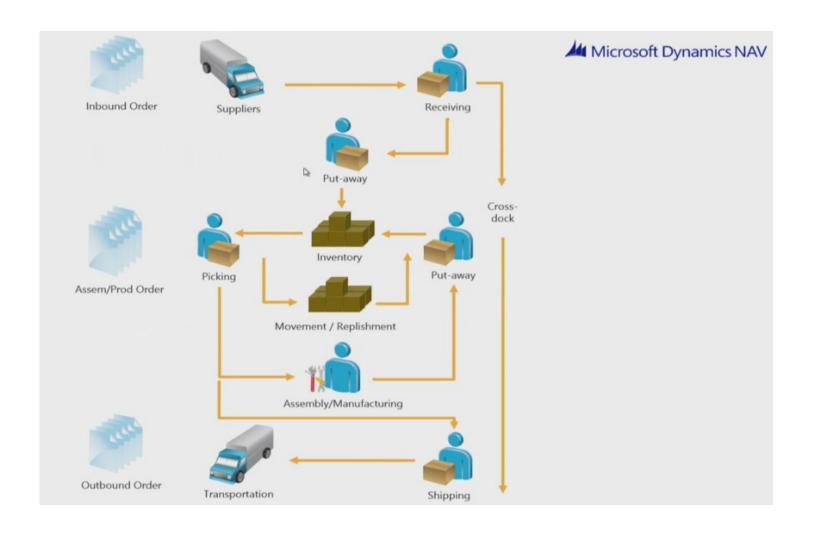

#### Main WM Outline

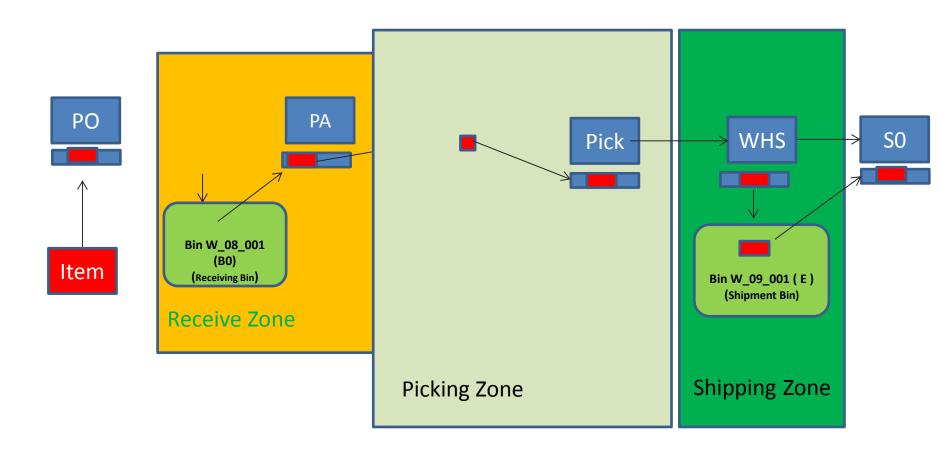

WHR=Warehouse Receipt; PA=Put-away; PO=Purchase Order; SO=Sales Order

### Location White I

| Warehouse                                                                                                    | General Communication Warehouse Bins Bin Policies                                                                                                 |
|----------------------------------------------------------------------------------------------------|----------------------------------------------------------------------------------------------------|
| Warehouse  Orders & Contacts Planning & Execution Goods Handling Order by Order Inventory History Setup Warehouse Setup Locations Warehouse Setup | General Communication Warehouse Bins Bin Policies   Require Receive                                                                               |
| Shipment Shipment Bin Code                                                                                                    | Adjustment Adjustment Bin Code W-11-0001 Cross-Dock Cross-Dock Bin Code W-14-0001 Bill of Material Inbound BOM Bin Code . Outbound BOM Bin Code . |

## Location White II

|      | General Communication Warehouse Bins Bin Policies              |                                                                                    |             |     |
|------|----------------------------------------------------------------|------------------------------------------------------------------------------------|-------------|-----|
|      | Receipt Receipt Bin Code                                       | Adjustment Adjustment Bin Code W-11-0001  Cross-Dock Cross-Dock Bin Code W-14-0001 |             |     |
|      | Production  Open Shop Floor Bin C W-07-0001                    | Inbound BOM Bin Code .                                                             |             |     |
|      | Inbound Production Bi W-07-0002  Outbound Production W-07-0003 | Outbound BOM Bin Code.                                                             |             |     |
| Code | Description                                                    | <u> </u>                                                                           | Empty Defau | ılt |

W-08-0001

U

## Setup if ID exists and we have to assign warehouse employee

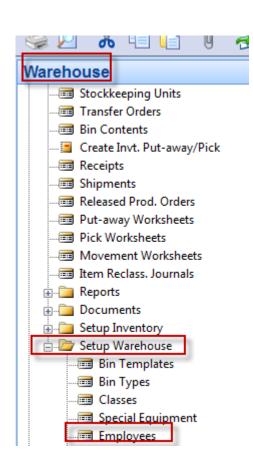

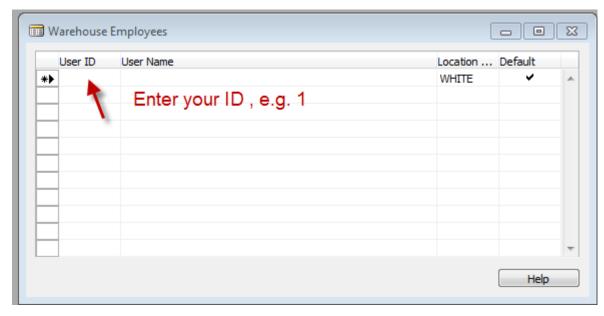

## PO and Open->Release

| General Invoicing Shipping Foreign Trade E- No | Posting Date                                                                              | Vendor Information Buy-from Vendor  Order Addresses (2) Contacts Purchase History  Pay-to Vendor |
|------------------------------------------------|-------------------------------------------------------------------------------------------|--------------------------------------------------------------------------------------------------|
| Type No. Description  Item 1896-S ATHENS Desk  | Code Quantity Quantity Measure Cost Excl. VAT Disco Receive  WHITE 10 PCS 506,60 5 066,00 | Item Information  Item Card  Availability (10)  Purchase Prices (0)  Purchase Line Di (0)        |
| - I                                            | Order ▼ Line ▼ Functions ▼ Posting ▼ Print Help                                           |                                                                                                  |

## Creation of the Warehouse Receipt

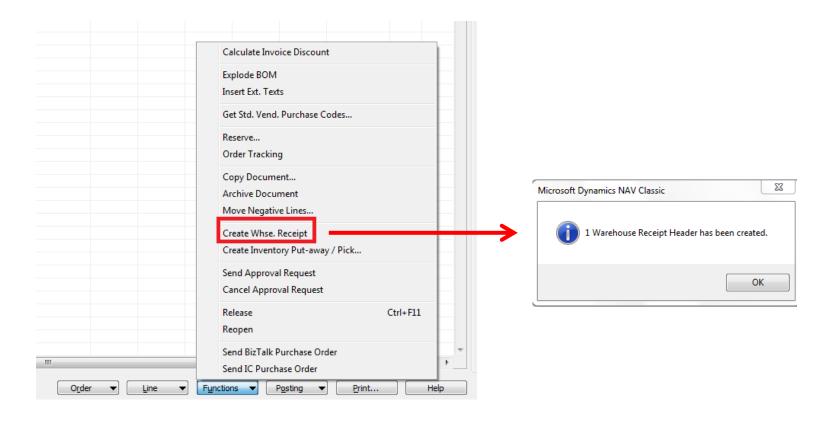

## WH Receipt (F11->PA created)

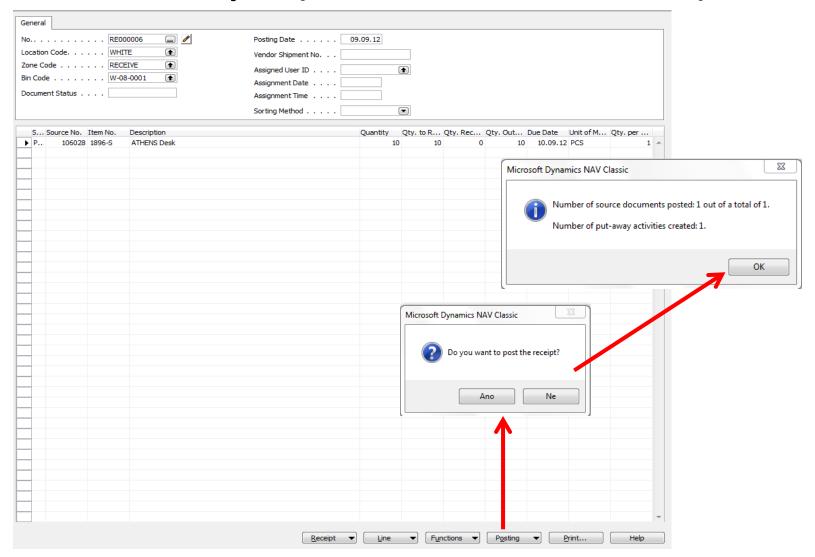

## Receipt bin content

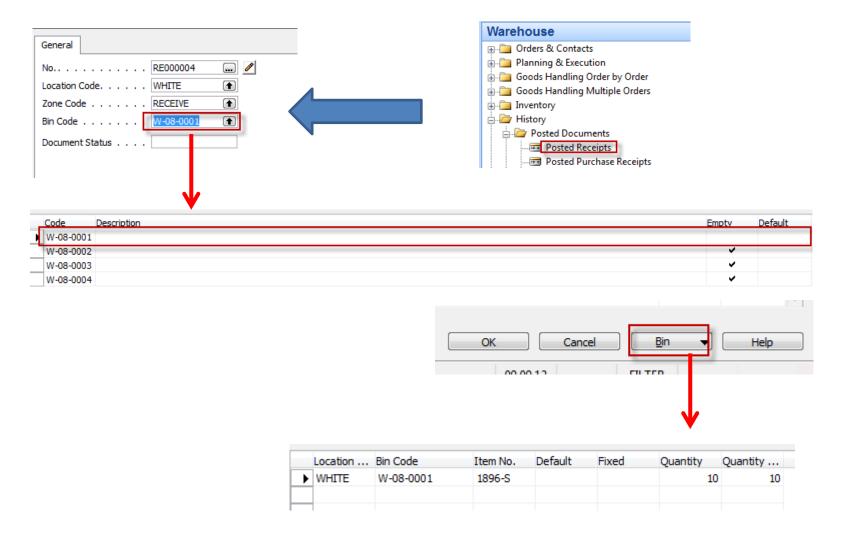

### PO Lines after WH Receipt was posted

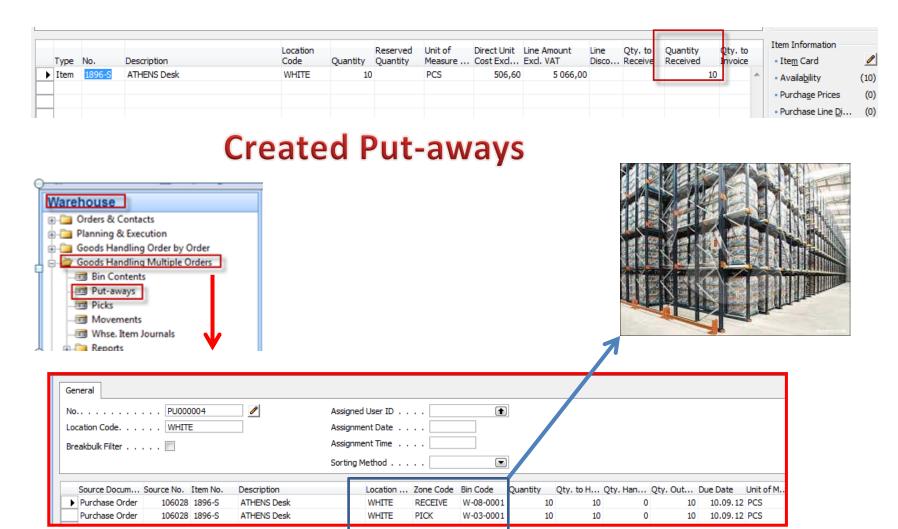

You can show a column there Action /Take-Place)

## Registering Put-aways (F11)

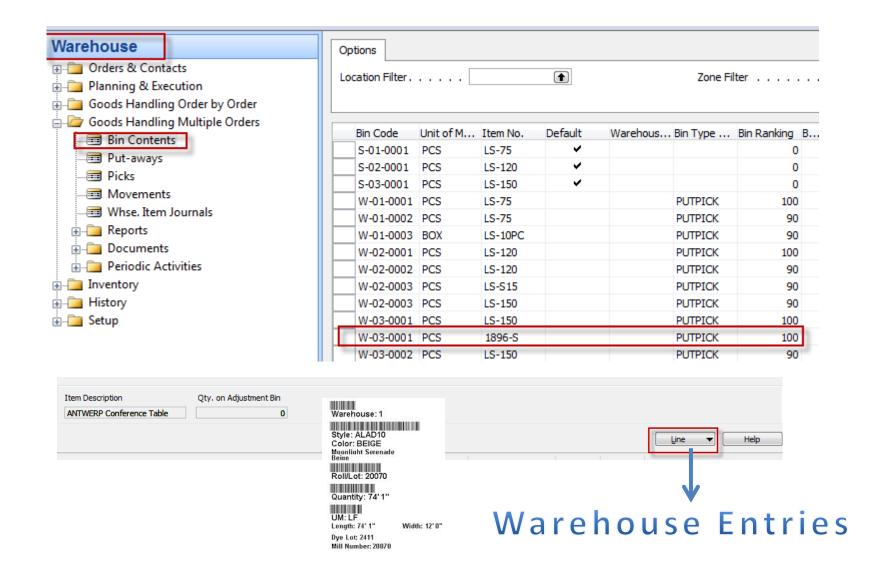

#### Warehouse Entries

|            | Location |         |           |           |          |             | Variant |          | Unit of Measure ! |
|------------|----------|---------|-----------|-----------|----------|-------------|---------|----------|-------------------|
| Entry Type | Code     | Lot No. | Zone Code | Bin Code  | Item No. | Description | Code    | Quantity | Code              |
| Movement   | WHITE    |         | PICK      | W-03-0001 | 1896-S   |             |         | 10       | PCS               |

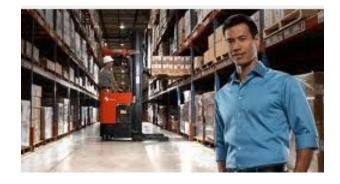

Posting PO (only Invoice)

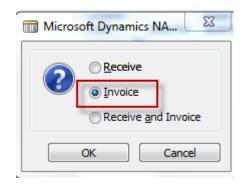

#### Sales Order

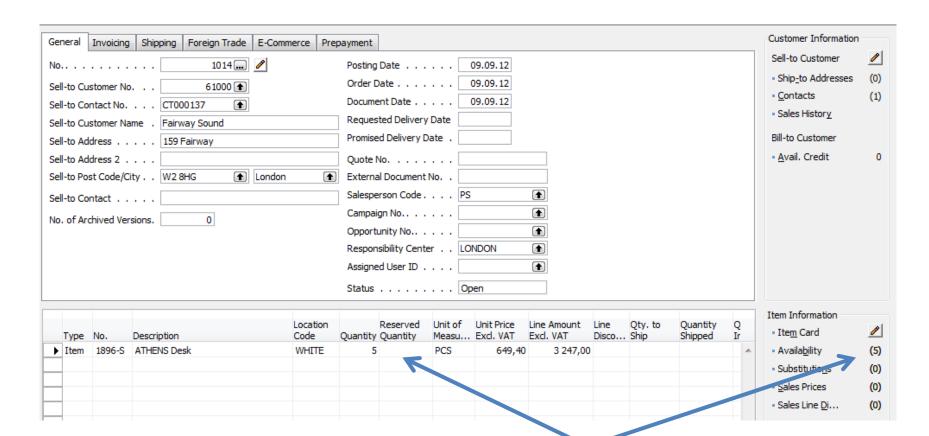

## Creation of Warehouse Shipment

Before WHS creation change SO status from Open to Released!!

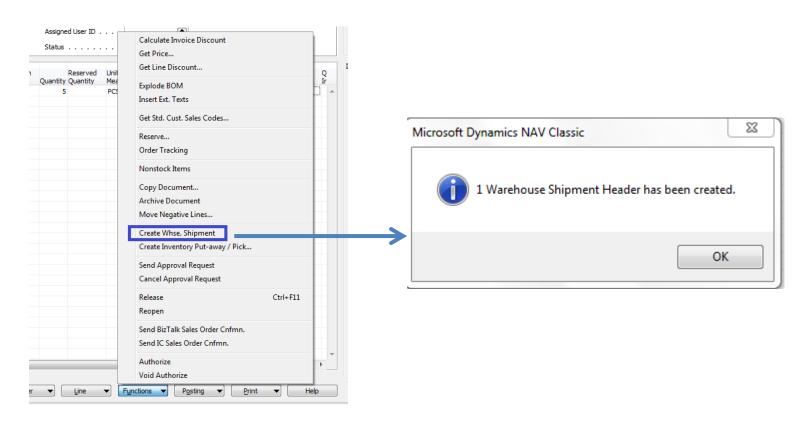

#### WHS Document and Pick Creation

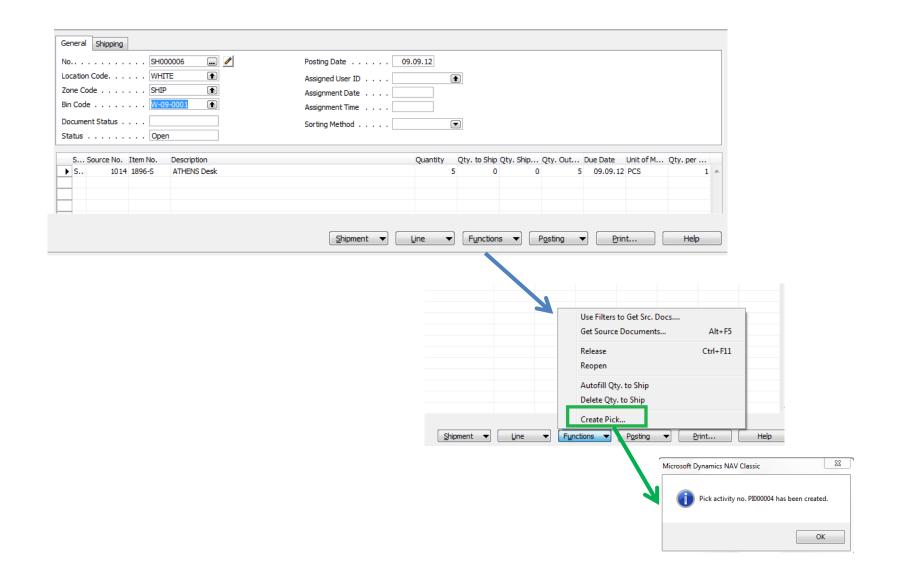

#### **Created Pick**

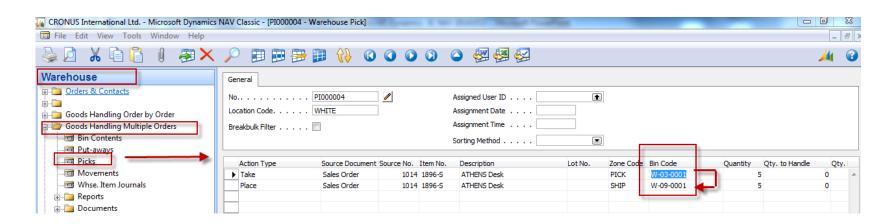

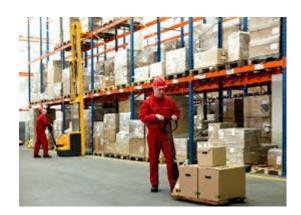

W-03-0001

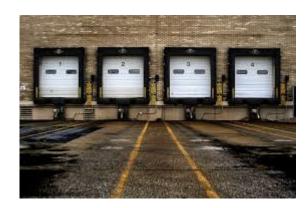

Microsoft Dynamics NAV Classic

Do you want to register the Pick Document?

Ano Ne

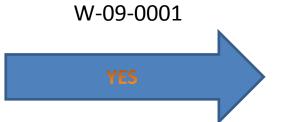

## Before Registering ...

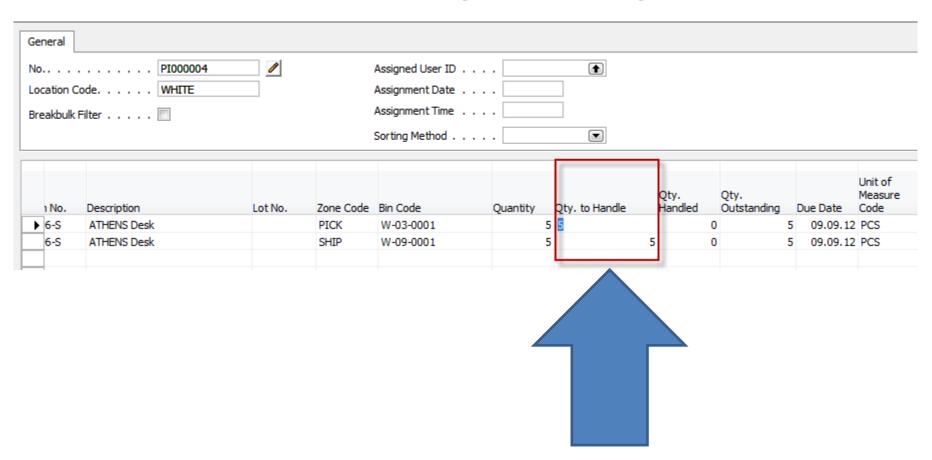

Enter Quantity to Handle

## WH Shipment document

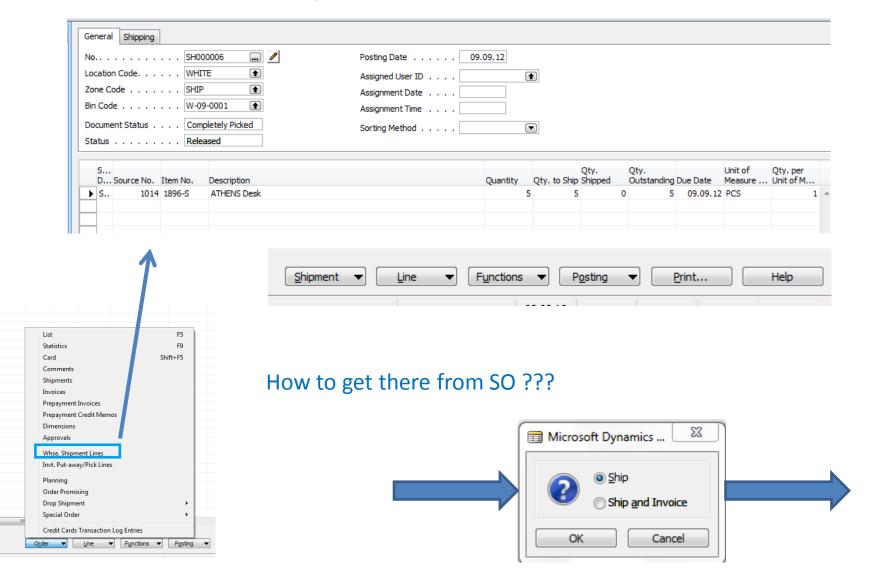

## SO -Post only Invoice

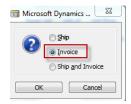

#### **Warehouse Entries**

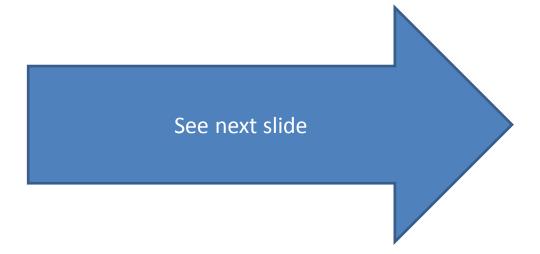

#### Warehouse Entries

| Entry Type      | Location<br>Code | Zone Code | Bin Code  | Item No. | Whse.<br>Document<br>No. | Description | Source No. |     | Unit of Measure<br>Code | Source<br>Document | Source Line<br>No. | Whse. Documen |
|-----------------|------------------|-----------|-----------|----------|--------------------------|-------------|------------|-----|-------------------------|--------------------|--------------------|---------------|
| Positive Adjmt. | WHITE            | RECEIVE   | W-08-0001 | 1896-S   | R_000004                 |             | 106028     | 10  | PCS                     | P. Order           | 10000              | Receipt       |
| Movement        | WHITE            | RECEIVE   | W-08-0001 | 1896-S   | R_000004                 |             | 106028     | -10 | PCS                     | P. Order           | 10000              | Receipt       |
| Movement        | WHITE            | PICK      | W-03-0001 | 1896-S   | R_000004                 |             | 106028     | 10  | PCS                     | P. Order           | 10000              | Receipt       |
| Movement        | WHITE            | PICK      | W-03-0001 | 1896-S   | SH000006                 |             | 1014       | -5  | PCS                     | S. Order           | 10000              | Shipment      |
| Movement        | WHITE            | SHIP      | W-09-0001 | 1896-S   | SH000006                 |             | 1014       | 5   | PCS                     | S. Order           | 10000              | Shipment      |
| Negative Adimt. | WHITE            | SHIP      | W-09-0001 | 1896-S   | S 000002                 |             | 1014       | -5  | PCS                     | S. Order           | 10000              | Shipment      |

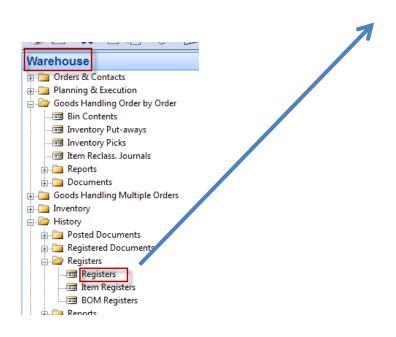

**Comment:** use filter F7=Item No.=1896-S in order to only Item used in our model!!!

### End of the section XI.

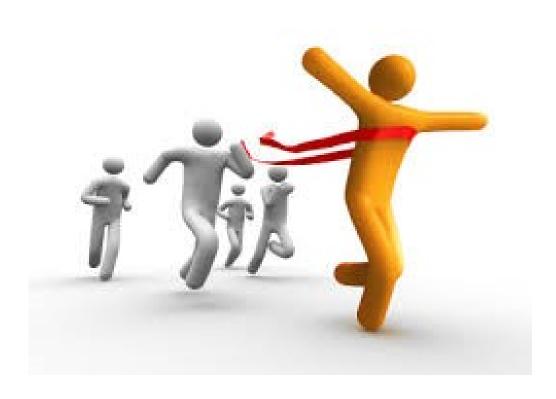